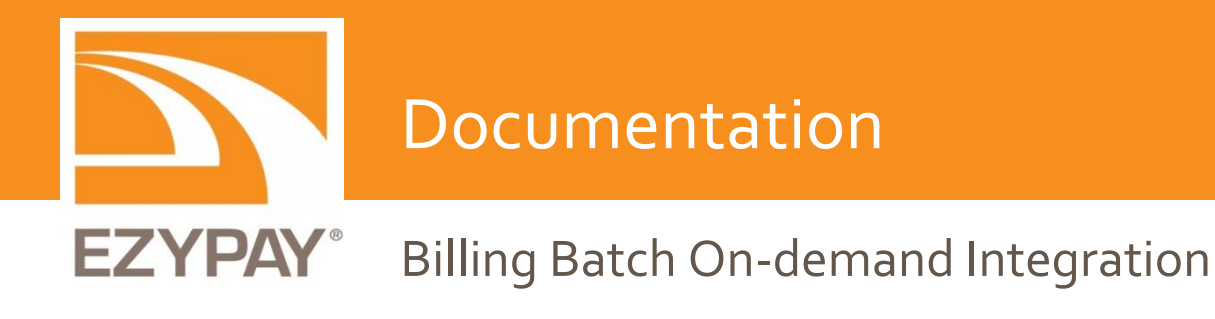

Australia | www.ezypay.com.au | Locked Bag 4003 Chatswood NSW 2057 | phone 1300 762 726 | fax +61 2 9410 1526 | ABN 42 003 340 734 New Zealand | www.ezypaynz.co.nz | PO Box 5860 Lambton Quay Wellington 6145 | phone 0800 399 011 | fax 0800 399 120

## Contents

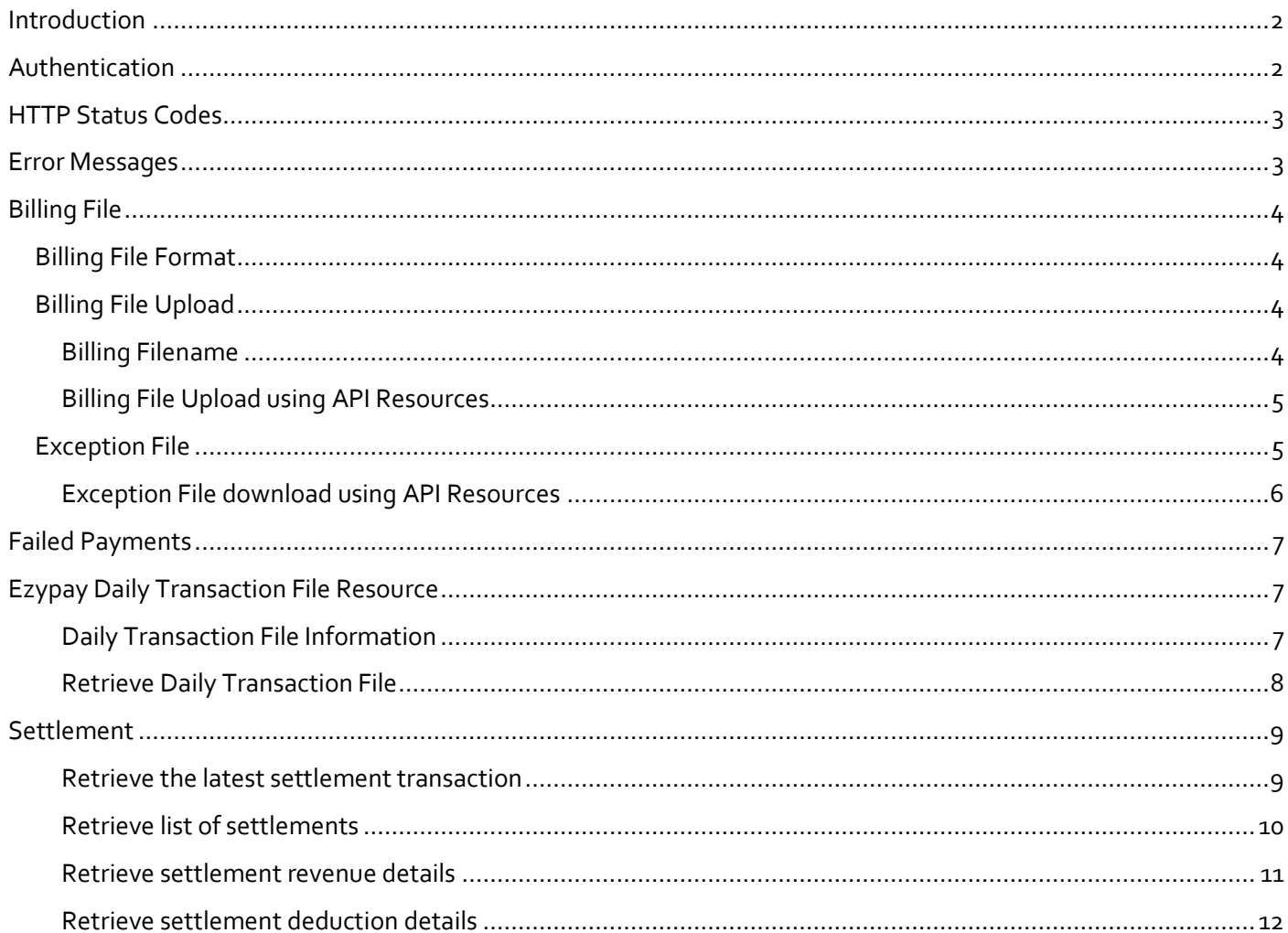

## <span id="page-2-0"></span>**Introduction**

Ezypay APIs are built around intuitive REST design, utilizing resource-oriented URLs and HTTP response codes to indicate API errors. We leverage standard HTTP features such as HTTP authentication and verbs to facilitate offthe-shelf HTTP clients. All responses from the API (including errors) are returned in JSON format.

## <span id="page-2-1"></span>**Authentication**

The Ezypay Direct Debit API uses http basic access authentication.

- You need to use the private key of your test or live environment to authenticate.
- You need to set your private key as the username.
- You don't need a password.
- All requests must be made via HTTPS. Requests made in other ways will fail.

Important Reminder: Keep your private keys secure and don't pass them to anyone.

```
Request
Curl –-include –-header "Authorization: Basic TheAuthorizationToken" \
      --request POST \
      --data @JsonFormatData.txt
      "http://sandbox.ezypay.com/v1/debits" \
Or
Curl –-include –u "TheAuthorizationToken:" \
      --request POST \
      --data @JsonFormatData.txt
      "http://sandbox.ezypay.com/v1/debits" \
```
## <span id="page-3-0"></span>**HTTP Status Codes**

The Ezypay Direct Debit API attempts to return appropriate HTTP Status codes for every request.

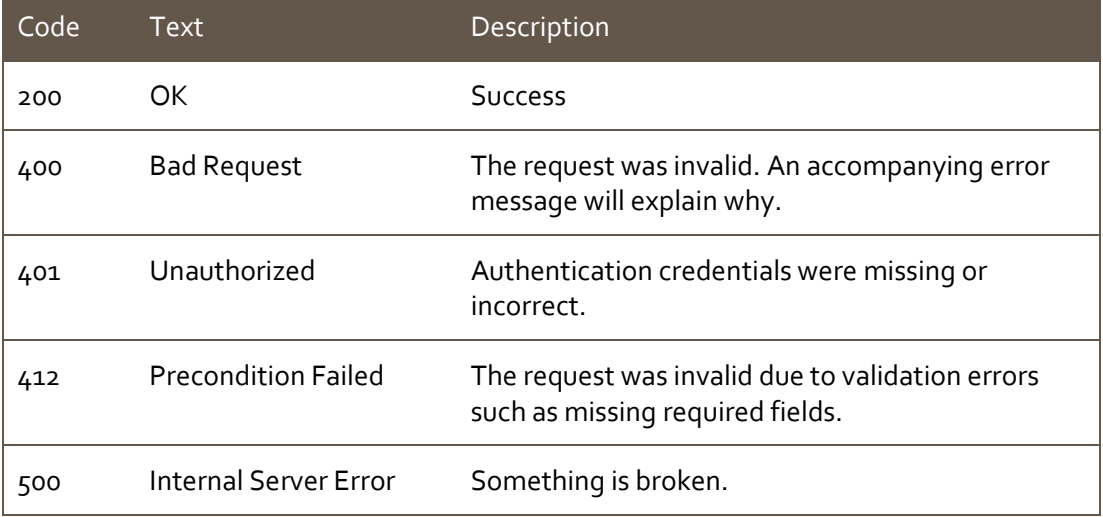

### <span id="page-3-1"></span>**Error Messages**

Ezypay Direct Debit API will return the accompanying error message when it returns HTTP Status Codes 400, 401, 412 and 500.

*Example*

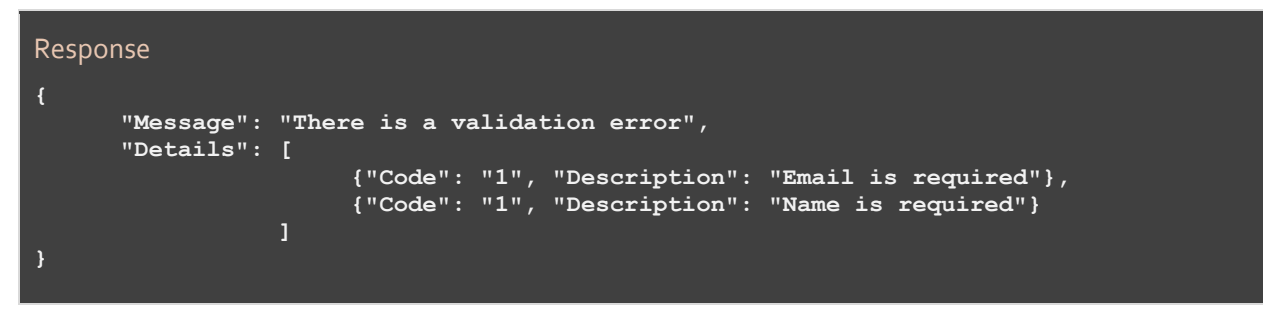

# <span id="page-4-0"></span>**Billing File**

You need to upload a billing file to Ezypay for batch processing.

#### <span id="page-4-1"></span>**Billing File Format**

- The batch file must be in the **\*.csv** format.
- The following fields are required in the file.
- The transaction date will be the day the billing file is uploaded.
- After batch processing, the person who has uploaded the billing file will receive a confirmation email.

![](_page_4_Picture_241.jpeg)

#### *\*Optional field name*

#### <span id="page-4-2"></span>**Billing File Upload**

You are required to upload the billing file to Ezypay at the specified agreed time in order not to miss the batch processing.

#### <span id="page-4-3"></span>**Billing Filename**

#### The filename convention for the billing file is: **YYYYMMDDHHMMSS\_Billing.csv**

The vendor must add a timestamp to the file naming convention to ensure there is no lag in the data transmission between Ezypay and the vendor's system for order of processing.

![](_page_4_Picture_242.jpeg)

#### <span id="page-5-0"></span>**Billing File Upload using API Resources**

# POST /v1/transactionFiles/billing?file}

#### **Upload Billing Batch file**

Upload a binary billing batch file. The filename is unique for each Business per upload hence the time stamp suggestion. A similar filename which is uploaded twice will be deem as duplicate upload and hence rejected.

#### **Mandatory Fields:-**

Billing File

![](_page_5_Picture_174.jpeg)

<span id="page-5-1"></span>**Exception File**

- If exceptions are found, a file is attached to the confirmation email sent after the batch processing.
- This file is not sent if there is no exceptions.
- The exception file is in the \*.csv format.

![](_page_5_Picture_175.jpeg)

#### <span id="page-6-0"></span>**Exception File download using API Resources**

#### POST | /v1/transactionFiles/exceptions/{billingFilename}

#### **Download Exception File**

This resource downloads all the exception that is thrown or validated based on the uploaded Billing Filename.

#### **Mandatory Fields:-**

Billing File

```
Request
Curl –-include –-header "Authorization: Basic TheAuthorizationToken" \
      --request GET \
"http://sandbox.ezypay.com/v1/transactionFiles/exceptions/20130614140356_billing.csv" 
\
Response
200 (OK)
     Content-Type: application/csv
```
# <span id="page-7-0"></span>**Failed Payments**

This section clarifies the responsibilities of the Vendor if a failed payment occurs. Note that it is the responsibility of the Vendor to ensure that they implement robust business processes to deal with failed payments.

When failed payments occur, a record is made in the Daily Transaction File from Ezypay to the Vendor's software. The file lists all transactions that have failed and the reason for failure. The Vendor is able to retrieve the list from Ezypay through the API call to download the Daily Transaction File.

- Depending on the reason for failure, the Vendor may wish to implement processes within the software to deal with the failure. For example, if a customer fails due to invalid account details, the software may produce a call list for the Business to follow-up with the customers for the correct details. If the customer fails due to insufficient funds, the software may be set to automatically rebill the customers on a future date.
- Each time a customer fails payment, an Ezypay failed payment fee will be charged. If a customer fails payment multiple times, the failed payment fees are aggregated. It is the responsibility of the Business through the Vendor software to check with customers whose payments are failing.
- Failed payments are sent from the Bank to Ezypay in an asynchronous manner. This means there could be occasions whereby a customer's payment fails, but the Vendor software has already send the next invoice to the customer. In this case, the Vendor software must be able to handle failed payments that returned late. There could be other implications that need to be considered from the Vendor's perspective.

# <span id="page-7-1"></span>**Ezypay Daily Transaction File Resource**

This is a csv formatted file which records all failed transactions on a specified date. The file is sent to the Business for follow up with their customers.

![](_page_7_Picture_230.jpeg)

#### <span id="page-7-2"></span>**Daily Transaction File Information**

#### <span id="page-8-0"></span>**Retrieve Daily Transaction File**

# GET | /v1/transactionFiles/daily/{date}

**Retrieve the list of failed transactions reported on the specified date**

 **Content-Type: application/csv**

The list of transactions that was reported by the bank or credit card providers as failed on a particular date.

#### **Mandatory Fields:-**

Date (format YYYY-MM-DD)

#### Request

```
Curl –-include –-header "Authorization: Basic TheAuthorizationToken" \
      --request GET \
      "http://sandbox.ezypay.com/v1/transactionFiles/daily/{date}"
Response
200 (OK)
```
### <span id="page-9-0"></span>**Settlement**

A settlement is the process of transferring customer payments to the merchant's bank account. Prior to distributing the funds, the merchant's revenue will be subject to deductions such as billing provider fees or partner payments. Depending on the merchant's configurations, the collection period and settlement date for each merchant could be different.

<span id="page-9-1"></span>**Retrieve the latest settlement transaction** 

# GET | v1/settlements/{merchantId}-{merchantAccountReference}/latest

#### **Retrieve the latest settlement transaction**

Displays summarized information on the most recent settlement performed for the merchant. The merchantAccountReference is optional but useful when a merchantId has multiple bank accounts.

# **Mandatory Fields:-**

merchantID

```
Request
Curl –-include –-header "Authorization: Basic TheAuthorizationToken" \
      --request GET \
      "https://api.ezypay.com/api/v1/settlements/{merchantId}/latest"
Response
200 (OK)
     Content-Type: application/json
{
    "settlementId":926,
    "settlementDate":"2016-09-20T00:00:00",
    "settlementAmount":8106.39,
    "totalRevenue":8115.54,
    "totalDeduction":9.15,
    "collectionFrom":"2016-09-14T00:00:00",
    "collectionTo":"2016-09-14T00:00:00",
    "createdOn":"2016-09-20T09:22:47.93"
```
#### <span id="page-10-0"></span>**Retrieve list of settlements**

```
GET /v1/settlements/{merchantId}-
            {merchantAccountReference}/?limit={limit}&offset={offset}&start={start}&end={end}
```
#### **Retrieve a list of settlements**

Retrieves list of settlements performed for the merchant. The limit, offset, start and end variables are optional. If not included, the list displays the last 10 settlements by default. The merchantAccountReference is optional also but useful when a merchantId has multiple bank accounts.

#### **Mandatory Fields:-**

merchantID

```
Request
Curl –-include –-header "Authorization: Basic TheAuthorizationToken" \
      --request GET \
      "https://api.ezypay.com/api/v1/settlements/{merchantId}"
Response
200 (OK)
     Content-Type: application/json
{
    "totalReturned":10, 
    "totalRecord": 53,
    "data":[
     "settlementId":926,
    "settlementDate":"2016-09-20T00:00:00",
     "settlementAmount":8106.39,
    "totalRevenue":8115.54,
     "totalDeduction":9.15,
     "collectionFrom":"2016-09-14T00:00:00",
     "collectionTo":"2016-09-14T00:00:00",
     "createdOn":"2016-09-20T09:22:47.93"
     "settlementId":916,
     "settlementDate":"2016-09-07T00:00:00",
     "settlementAmount":23577.44,
     "totalRevenue":23620.77,
     "totalDeduction":43.33,
     "collectionFrom":"2016-09-01T00:00:00",
     "collectionTo":"2016-09-01T00:00:00",
     "createdOn":"2016-09-07T09:22:47.93"
    }
  ]
}
```
#### <span id="page-11-0"></span>**Retrieve settlement revenue details**

#### GET /v1/settlements/{merchantId}-{merchantAccountReference}/revenue/{settlementId}

#### **Retrieve the revenue details for a specific settlement**

Displays a detailed breakdown of the merchant's revenue that was processed in the specified settlement. The returned data can be large as it lists down every single transaction that took place within the settlement's collection period. The merchantAccountReference is optional but useful when a merchantId has multiple bank accounts.

*Example*

## **Mandatory Fields:-**

merchantId, settlementId

```
Request
Curl –-include –-header "Authorization: Basic TheAuthorizationToken" \
      --request GET \
      "https://api.ezypay.com/api/v1/settlements/{merchantId}/revenue/{settlementId}"
Response
200 (OK)
     Content-Type: application/json
   "totalReturned": 1,
   "totalRecord": 1,
   "data": [
 {
     "customerId": "C77D542C-C5DE-4C88-A300-DD340DB8E89E",
     "customerNo": "123456",
    "invoiceId": "73af6ae3-244e-4d0d-845d-fa2246582998",
     "firstName": "John",
     "surname": "Doe",
     "paymentDate": "2016-09-14T00:00:00",
    "amount": 500,
     "type": "RegularPayment",
     "createdOn": "2016-09-20T09:22:48.86"
    }
  ]
```
#### <span id="page-12-0"></span>**Retrieve settlement deduction details**

# GET /v1/settlements/{merchantId}-{merchantAccountReference}/deduction/{settlementId}

#### **Retrieve the revenue details for a specific settlement**

Displays a detailed breakdown of the merchant's deductions (i.e. billing provider fees or partner payments ) that were processed in the specified settlement. The returned data can be large as it lists down every single transaction that took place within the settlement's collection period. The merchantAccountReference is optional but useful when a merchantId has multiple bank accounts.

#### **Mandatory Fields:-**

```
merchantId, settlementId
```

```
Request
Curl –-include –-header "Authorization: Basic TheAuthorizationToken" \
      --request GET \
      "https://api.ezypay.com/api/v1/settlements/{merchantId}/deduction/{settlementId}"
Response
200 (OK)
     Content-Type: application/json
{
   "totalReturned": 1,
   "totalRecord": 1,
   "data": [
     "customerId": "C77D542C-C5DE-4C88-A300-DD340DB8E89E",
     "customerNo": "123456",
     "invoiceId": "73af6ae3-244e-4d0d-845d-fa2246582998",
    "firstName": "John",
 "surname": "Doe",
 "paymentDate": "2016-09-14T00:00:00",
    "amount": 0.61,
     "type": "PrincipalPaidLoadFee",
     "createdOn": "2016-09-20T09:22:48.86"
}
```